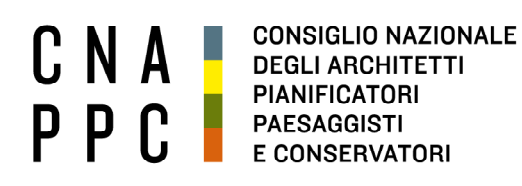

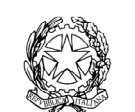

presso il Ministero della Giustizia

via di Santa Maria dell'Anima 10 00186 Roma | Italia tel +39.06.6889901 | fax +39.06.6879520

direzione.cnappc@archiworld.it direzione.cnappc@archiworldpec.it www.awn.it

Cod. NF4/P2 Cod. IB/be Circolare n. 92

Protocollo Generale (Uscita) cnappcrm - aoo\_generale **Prot.: 0001626 Data: 12/07/2017**

Ai Consigli degli Ordini degli Architetti, Pianificatori, Paesaggisti e Conservatori **LORO SEDI** 

# **OGGETTO: Formazione Professionale Continua: scadenza semestre di ravvedimento operoso**

Com'è noto, in base alle Linee Guida vigenti, il 30 giugno è terminato il semestre di ravvedimento operoso, periodo in cui era ancora possibile acquisire per gli iscritti all'Albo i crediti formativi professionali richiesti per il primo triennio 2014-2016.

Al fine di assicurare la corretta registrazione dei c.f.p. acquisiti sulla piattaforma iM@teria si ritiene utile fornire alcune indicazioni operative.

## **REGISTRAZIONE C.F.P. TRIENNIO 2014-2016**

La registrazione dei c.f.p. relativi al primo triennio è ancora in corso e continuerà fino al 30 settembre per consentire la registrazione di tutte le attività effettuate nel primo semestre del 2017; a tale proposito è necessario il supporto ed il contributo di tutti i soggetti (enti terzi, Ordini territoriali, iscritti, CNAPPC) che possono concorrere alla registrazione dei crediti formativi.

Soggetti terzi: si ricorda che i soggetti terzi ai sensi del punto 6.3.9 delle Linee Guida vigenti hanno 60 giorni di tempo, dallo svolgimento dell'evento, per inserire le attività formative svolte sulla piattaforma iM@teria e pertanto, la registrazione dell'attività effettuata entro giugno, terminerà il 31 agosto 2017.

Ordini territoriali: si invitano gli Ordini a registrare entro il 30 settembre l'attività formativa svolta fino al 30 giugno 2017; in particolare si ricorda che è necessario utilizzare il pulsante "chiudi e certifica".

Iscritti: gli iscritti possono richiedere al proprio Ordine, attraverso autocertificazione, il riconoscimento dei c.f.p. relativi alle attività formative ai sensi del punto 6.7 delle Linee Guida vigenti entro il 31 luglio 2017; si invitano, quindi, gli Ordini a sollecitare gli iscritti per eventuali invii di tali richieste, in modo da poter concludere le verifiche entro il 30 settembre.

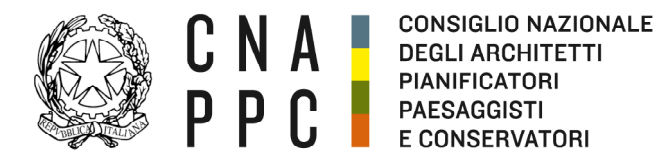

direzione cnappc@archiworld it direzione.cnappc@archiworldpec.it www.awn.it

2

CNAPPC: la registrazione delle attività svolte dal CNAPPC fino al 30 giugno 2017 è stata completata; nel caso di mancate registrazioni è possibile inviare una comunicazione al seguente indirizzo: formazione.cnappc@archiworld.it per eventuali verifiche.

A partire dal **1 ottobre**, terminata la registrazione dei cfp sarà possibile scaricare i file di report sulla regolarità formativa degli iscritti.

## **ATTIVAZIONE PROCEDURE DISCIPLINARI**

Terminato l'inserimento, la registrazione ed il riconoscimento dei cfp, a partire dal **1 ottobre** ogni Ordine ha la possibilità di deliberare in Consiglio i nominativi degli iscritti che non sono in regola con gli obblighi formativi, al fine di deferire tali iscritti al Consiglio di Disciplina.

A fronte del deferimento, il Consiglio di Disciplina dovrà avviare l'iter disciplinare, assegnando le pratiche ai Collegi, verificando i fatti posti a base della violazione ex art. 44 comma 1 RD 2537/1925, e convocando a tal fine gli iscritti deferiti a mezzo PEC (o altro mezzo idoneo, come una raccomandata AR).

In caso di mancata risposta dell'iscritto o se vi sia motivo a giudizio disciplinare, il Collegio di Disciplina proseguirà l'iter disciplinare ex art. 44 comma 2 e seguenti del RD 2537/1925 irrogando la sanzione disciplinare corrispondente alla violazione riscontrata (come previsto dal Codice Deontologico).

#### **REGISTRAZIONE C.F.P. TRIENNIO 2017-2019**

Fino al **30 settembre**, al fine di consentire di effettuare tutti i controlli necessari sull'attività formativa svolta dagli iscritti entro il 30 giugno 2017, i crediti formativi professionali maturati dopo tale data saranno memorizzati nel sistema iM@teria, con la relativa contabilizzazione per il triennio 2017-2019, ma non saranno visualizzati nello status formativo degli iscritti.

Tale blocco, momentaneo, riguarderà tutta l'attività formativa eseguita dagli iscritti:

- sia presso il sistema ordinistico;

- sia presso i soggetti terzi;

- sia in autocertificazione.

Terminate le verifiche relative alla regolarità formativa per il triennio 2014-2016, il sistema aggiornerà automaticamente la visualizzazione con la registrazione dei cfp acquisiti per il nuovo triennio 2017-2019.

# **COMPILAZIONE FEEDBACK**

Al fine di garantire un adeguato monitoraggio delle attività svolte dai soggetti terzi, sulla piattaforma iM@teria è stata predisposta una nuova funzione che consente ai partecipanti la compilazione di apposito questionario di valutazione delle attività formative (feedback).

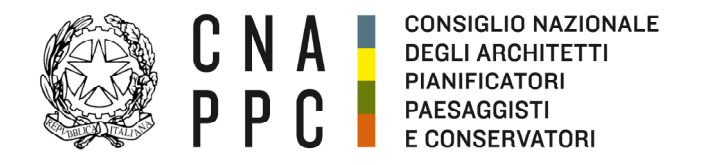

direzione.cnappc@archiworld.it direzione.cnappc@archiworldpec.it www.awn.it

Al fine della validazione dei crediti formativi professionali, gli iscritti dovranno compilare, direttamente sulla piattaforma iM@teria (nella propria area riservata), a conclusione della attività formativa, un questionario sul corso svolto; per gli eventi svolti a partire dal 1 luglio la compilazione del questionario è propedeutica al rilascio dei c.f.p. previsti (vedi allegato).

Tale procedura può essere attivata anche a discrezione degli Ordini territoriali, per gli eventi da essi organizzati.

Nell'invitare gli Ordini a dare massima diffusione agli iscritti dei contenuti della presente circolare attraverso i propri canali di comunicazione, si porgono cordiali saluti.

<u> a serie de la p</u>

*La Coordinatrice del Dipartimento Formazione e Qualificazione Professionale*  (Arch. Ilaria Becco) *Il Consigliere Segretario Il Presidente* 

(arch. Fabrizio Pistolesi) (arch. Giuseppe Cappochin)

3

All.:c.s.

<u>a sa san</u>

<u> Tanzania de la provincia de la provincia de la provincia de la provincia de la provincia de la provincia de l</u>

# ISTRUZIONI PER LA COMPILAZIONE DEL FEEDBACK

1. Entra nella sezione "i miei corsi". Nello "Stato" potrebbe essere presente un triangolo giallo che indica FEEDBACK MANCANTE

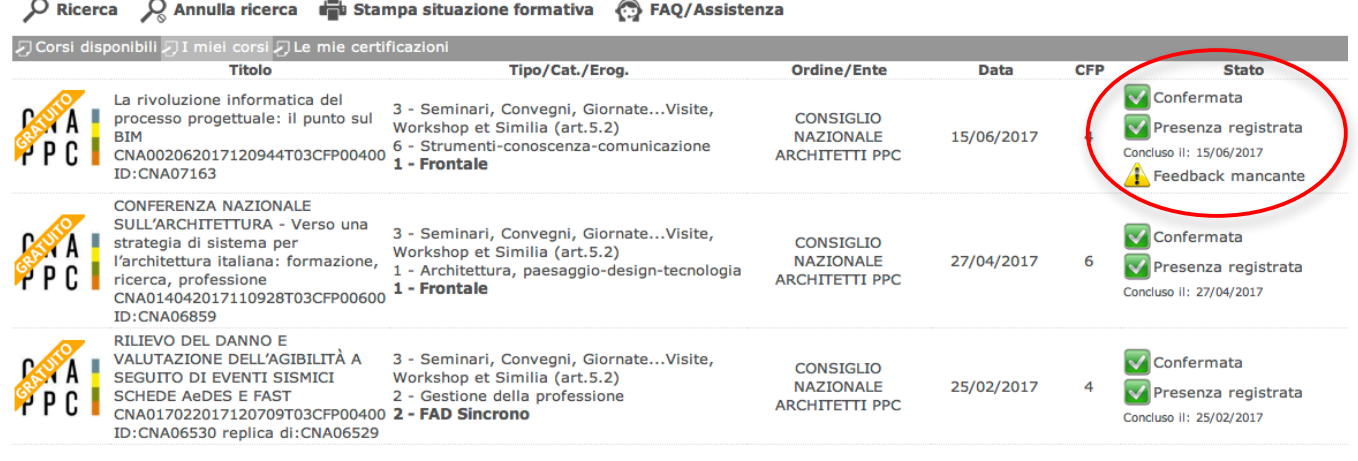

2. Rientra nel corso e clicca su "LASCIA UN FEEDBACK PER OTTENERE I CREDITI"

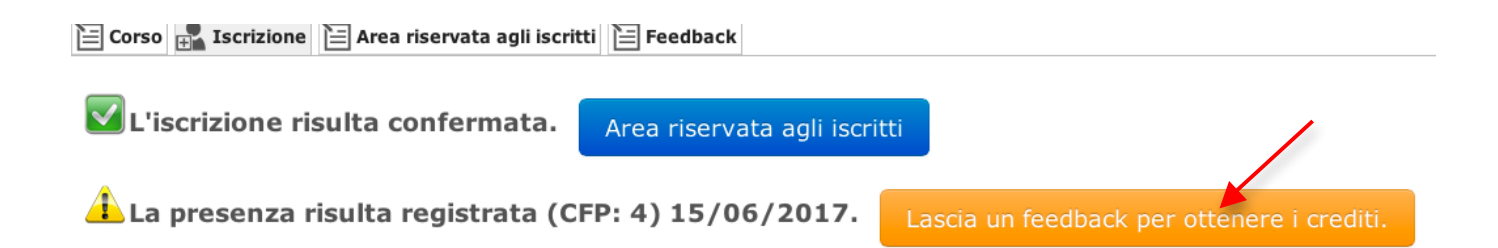

# Pagina 1 di 2

3. Compila il questionario e "SALVA FEEDBACK"

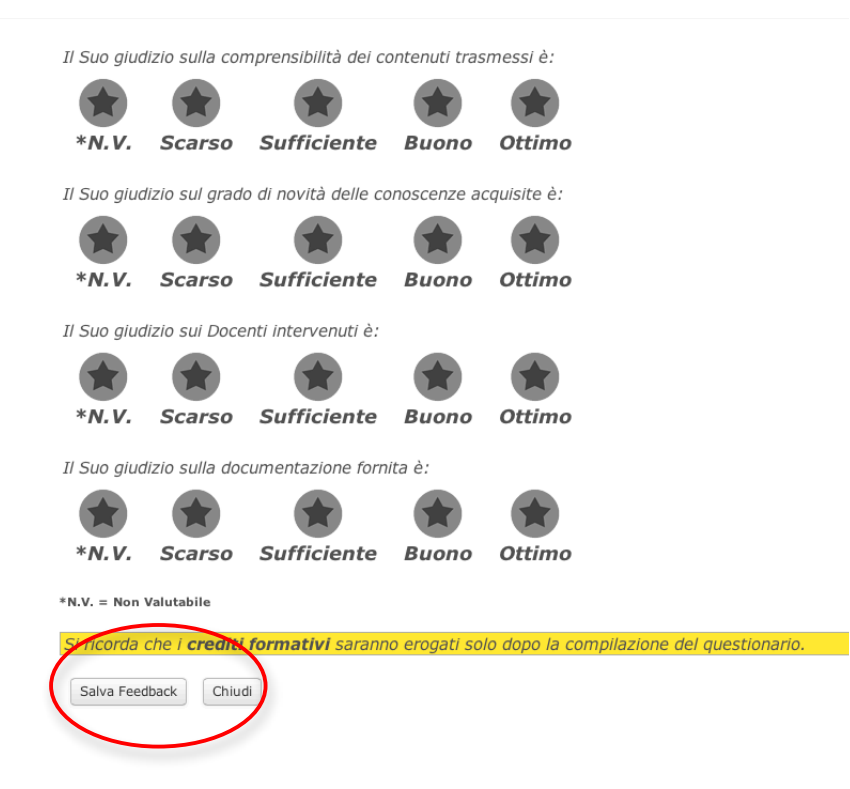

4. Una volta terminato non sarà più presente il triangolo giallo e i c.f.p. saranno registrati correttamente

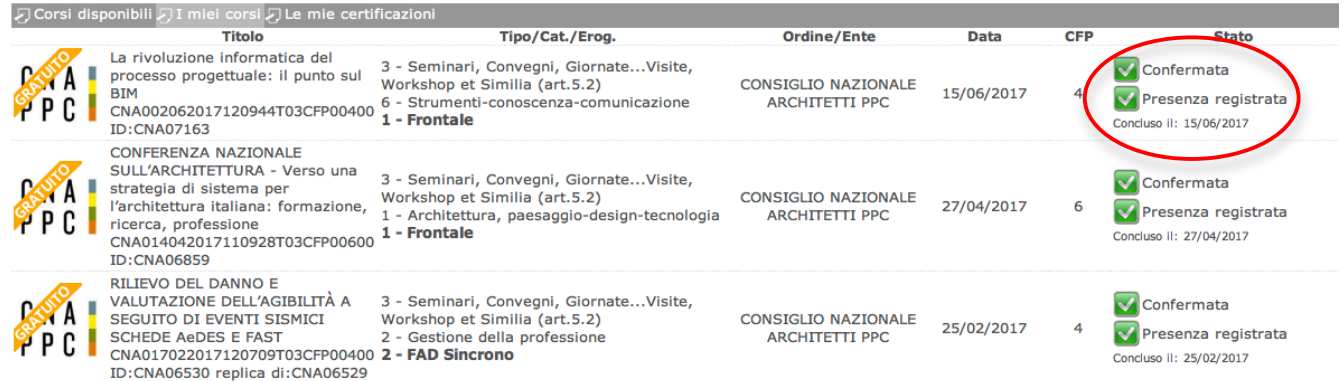